**A guide for ordering designed materials**

**V1.4 March 2023**

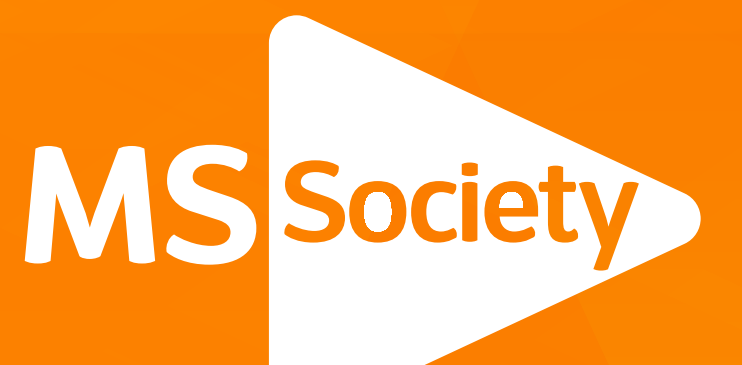

# **MS Society Designs guide**

# **Together we can stop MS.**

**MS Society Designs Guide**

# **Contents**

**Introduction Placing an Order Newsletters Posters Leaflets Cards Social Media Assets Pop-up Banners Group Logo Certificate Contact / FAQ's 2 3-4 5-6 7 8 9 10 11 12 13 14**

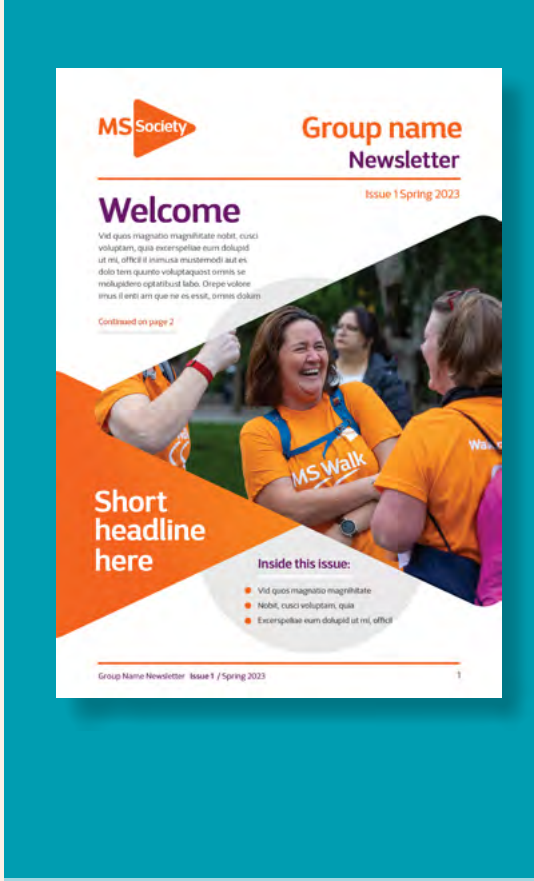

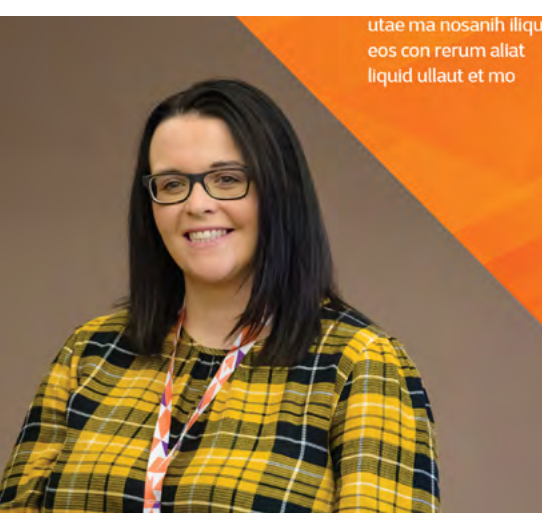

# **Your story** headline here

### **Byline if required**

Quia coriasi minisquas utae .<br>ma nosanih iliquia eos con rerum aliat liquid ullaut et mo intiumquia alicidestis de nectas quis ari dipsum am estis es etur? Quis dolori dit aci ut odiorat ioreicia a voluptat quametu ribus. Pore voleserum quiditi bernatur am qui torecep udiscias deliquatem except sus mollendem assu

volupta volorempore nimus, sim molupio nus sumque volupta quo et volora nem inciet et lab ipsundunt, volut quas consed eosapitiore nullibus explam inctore, saeprepudae excepra tquossequo in eos veressit optium, officiis re plabo. Nequam et assi dolorem volore mo ium nihic to to eserspissit voluptate plitatem quam aperchit est poribusam

Vid quo magnil cusci vo

excers dolupio inimus

aut es d

 $\mathcal{F}$ 

 $\mathbf G$ 

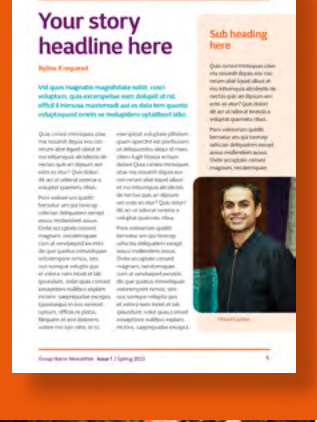

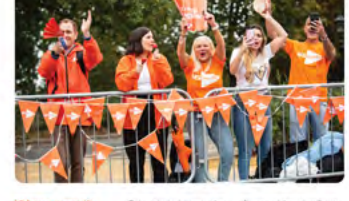

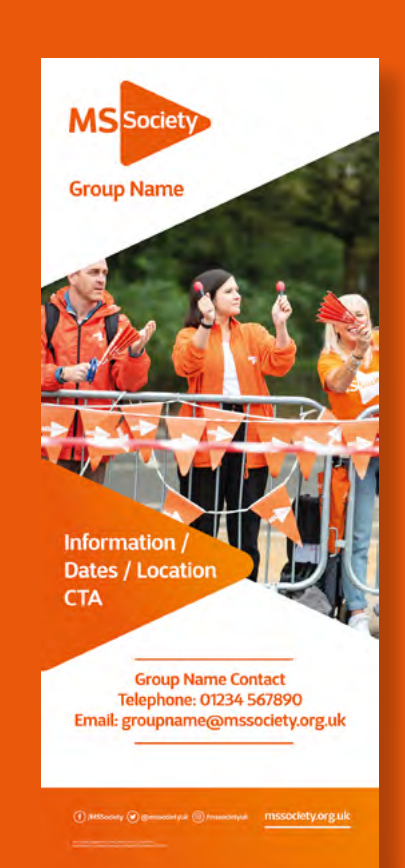

Twitter Post 1024 x 512 **Thank** You!

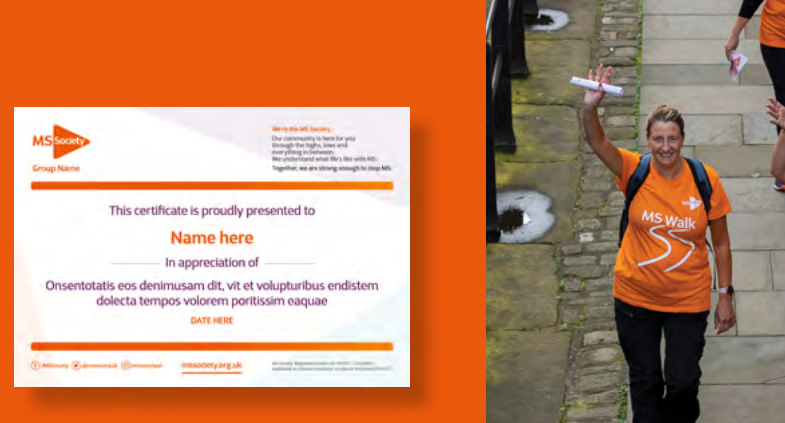

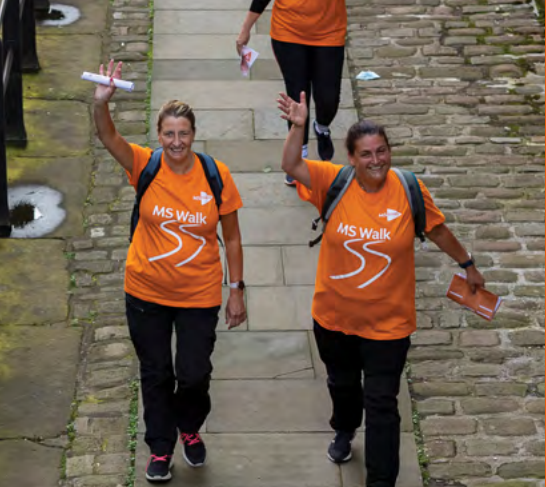

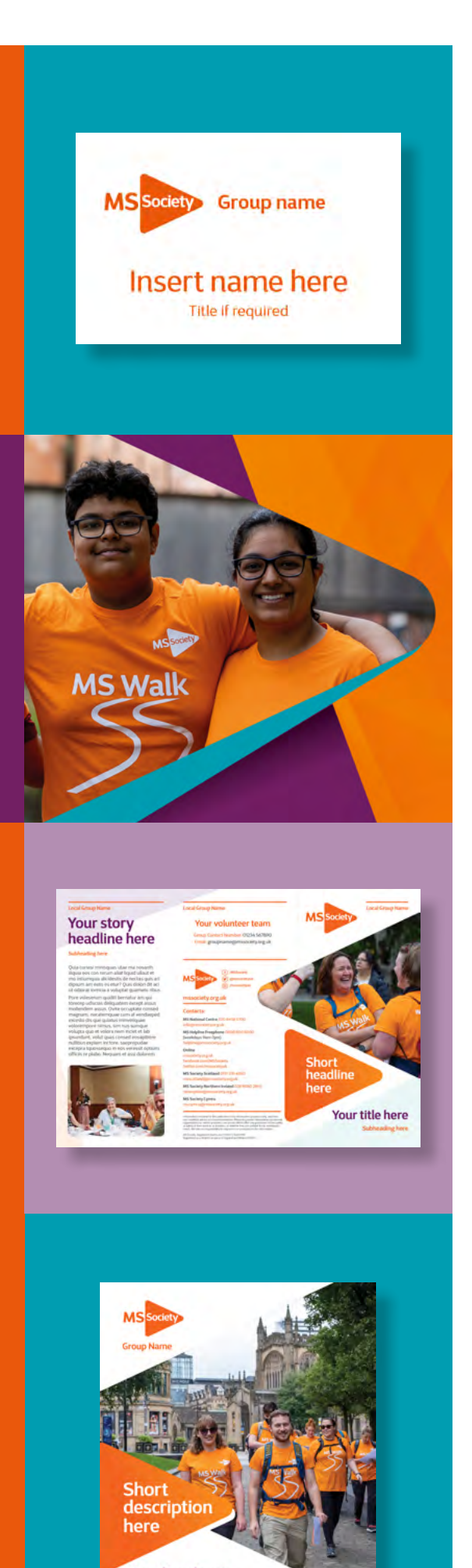

**Heading here** 

'Vid qu

**1**

# **Who is this guidance for?**

This guidance document is for any individual or group looking to customise MS Society Designs.

# **Order process and timelines**

To order designed materials you will need to do this via the order form. For certain items you will also need to fill out a word template. This template will need to be filled out and uploaded along with any imagery to the order form. The template is available to download via **[vol web](https://volunteers.mssociety.org.uk/resources/6506)**.

Once you've pressed submit the order will be sent to our designer. You will need to provide all final details within the word document and the Microsoft Order form. Without these details your order will be rejected and you will be asked to refill the order form with all the information needed.

Orders must be placed using the Microsoft Order form by **Monday at 12pm** to guarantee your download is delivered back to you within **5-7 working days**. This may be longer during busier periods. Once the designer has created your order we will send you back a proof where you will have the opportunity to provide one set of amendments in an email. Once we receive your amendments the final order will be sent to you within **48 hours**.

# **Brand**

All marketing materials and collateral have been created using our most up to date brand guidelines which can be accessed **[here](https://volunteers.mssociety.org.uk/resources/brand-guidelines)**.

# **Completing the word document**

We've created specific word documents to complete depending on what you are ordering.

If you download the word form and use it on desktop you can simply click into the word text boxes and insert your text. If you are completing the word document online (via **[Microsoft 365](https://www.office.com)**) to insert your text you will need to double

click on the box and this will take you to the option to add text.

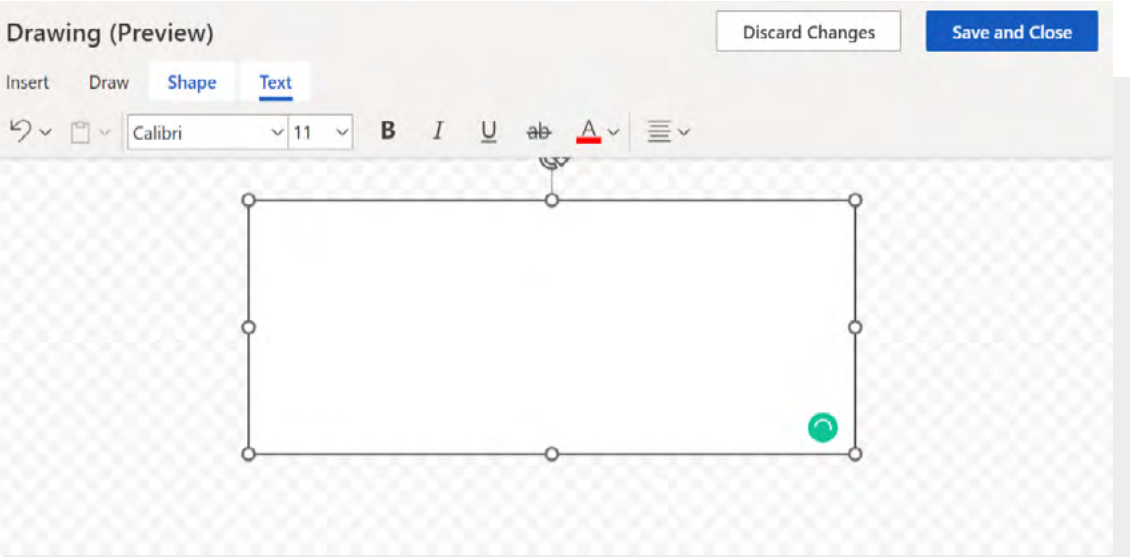

# **Introduction**

Following the closure of Web to Print we have developed an interim solution which provides you with designed marketing materials. This document will give you all the information to create and order these designs.

**MS Society Designs Guide**

**Tip:** to check how many words you have within a text box, simply highlight the text within the box and you will find the number in the bottom left hand corner of the screen.

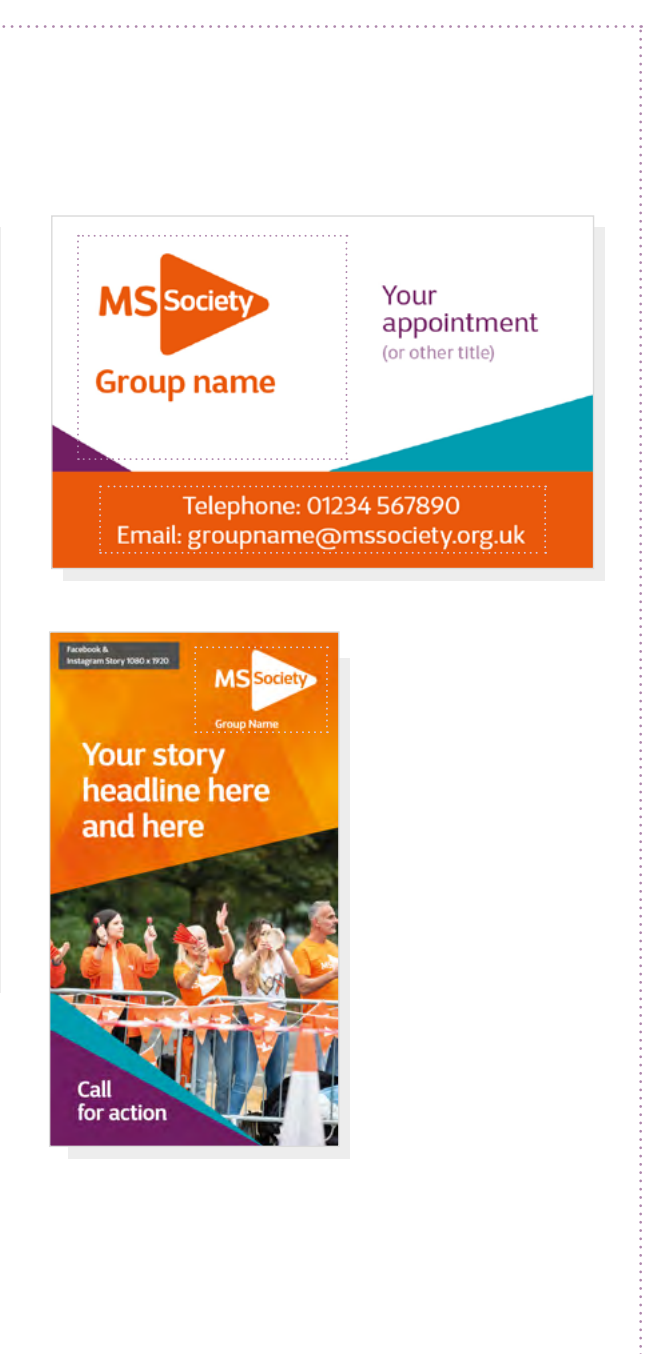

# **Placing an order (1 of 2)**

We've created this order form for you to place orders for marketing materials. This form will give you all the options of the design materials available to order.

## **Order Form Step 1**

Enter Required Information - this will be used in all appropriate spaces within the various templates.

## MS Society Designs Order Form

Please have all content ready to upload in the word template associated with the item (if applicable) and any imagery you wish to use.

Hi, webtoprint. When you submit this form, the owner will see your name and email address.

\* Required

1. Group Name \*

Enter your answer

2. Individual Name \*

Enter your answer

3. Group Email Address (must be an MS Society email)

Enter your answer

 $\ast$ 

### 4. Telephone number \*

Enter your answer

5. Regional Development Officer Name

Enter your answer

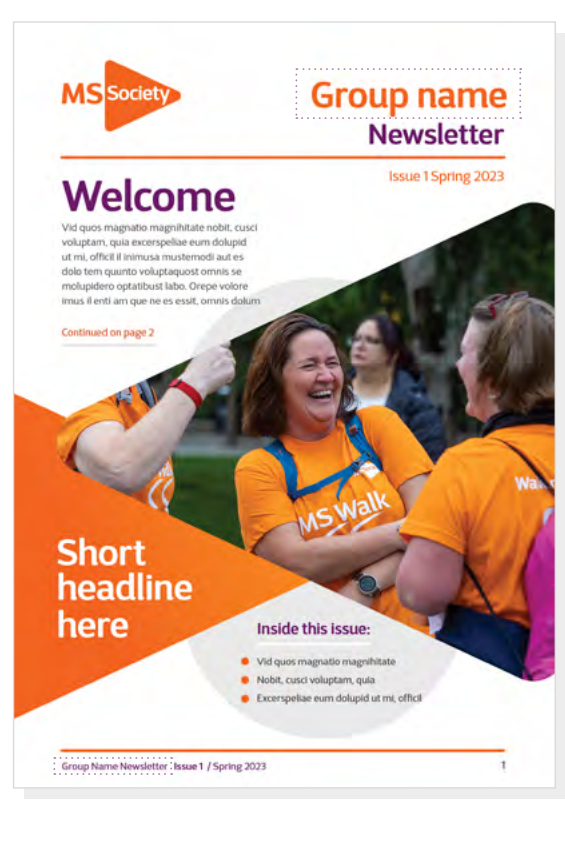

# **Placing an order (2 of 2)**

Option 1

### 8. Word template (Non-anonymous question  $\cap$ ) \*

## $\overline{\uparrow}$  Upload file

File number limit: 1 Single file size limit: 10MB Allowed file types: Word, Excel, PPT, PDF, Image, Video, Audio

### 9. Image options \*

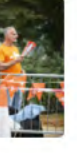

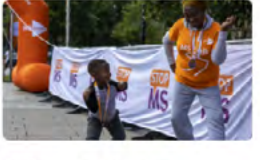

Option 2

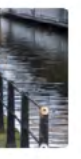

Option 4

n

## $\overline{\uparrow}$  Upload file

## Submit

You will also see follow up questions relating to the customisation of MS Society Designs, including sections to upload any word template or images needed. We've also provided image options if you do not have your own imagery available.

Digital or Print choice. If print is selected contact the Marketing Team to discuss require ments during the<br>fulfilment process.

6. Order options (printing not yet available)

- PDF download (for digital distribution)
- PDF download (for own printing)
- 7. What would you like to order? \*
	- O Newsletter
	- A4 Poster
	- C Leaftet
	- Appointment Card
	- $\bigcirc$  ID card
	- C Lanyard Card
	- Social Media Asset
	- O Pop Up Banner
	- MS Group Logo
	- Certificate

Submit

Throughout the guidance document and on the word templates we've specified average word counts as a guide to ensure you have enough space. We also ask that any images uploaded are at least 2MB.

## **[Start my order](https://forms.office.com/e/0eEP4u3wCm)**

## **Order Form Step 2**

## **Order Form Step 3**

**Order Form Step 3**

## **Order Form Step 4**

Upload completed Word documents, the documents themselves will provide information fields specific to the template chosen.

Choose item of design material you wish to produce. This will lead to another step specific to each item, these are illustrated in the following pages.

Choose from image library or upload your own images. Reproduction quality required varies on use (print or digital), but as a guide images should be at least 2mb .

### **Note**

Word counts given are a guide only, the design in most cases is flexible enough to allow for a 10 - 20% variation in text length.

**Note** If you are using your own images please ensure you have the necessary consent to do so – see MS Society Designs page on the volunteer website for more information

Option 3

Upload own image

10. Images (Non-anonymous question  $\odot$ ) \*

File number limit: 1 Single file size limit: 10MB Allowed file types: Word, Excel, PPT, PDF, Image, Video, Audio

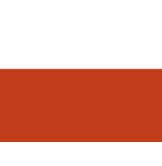

# **Front Cover B**

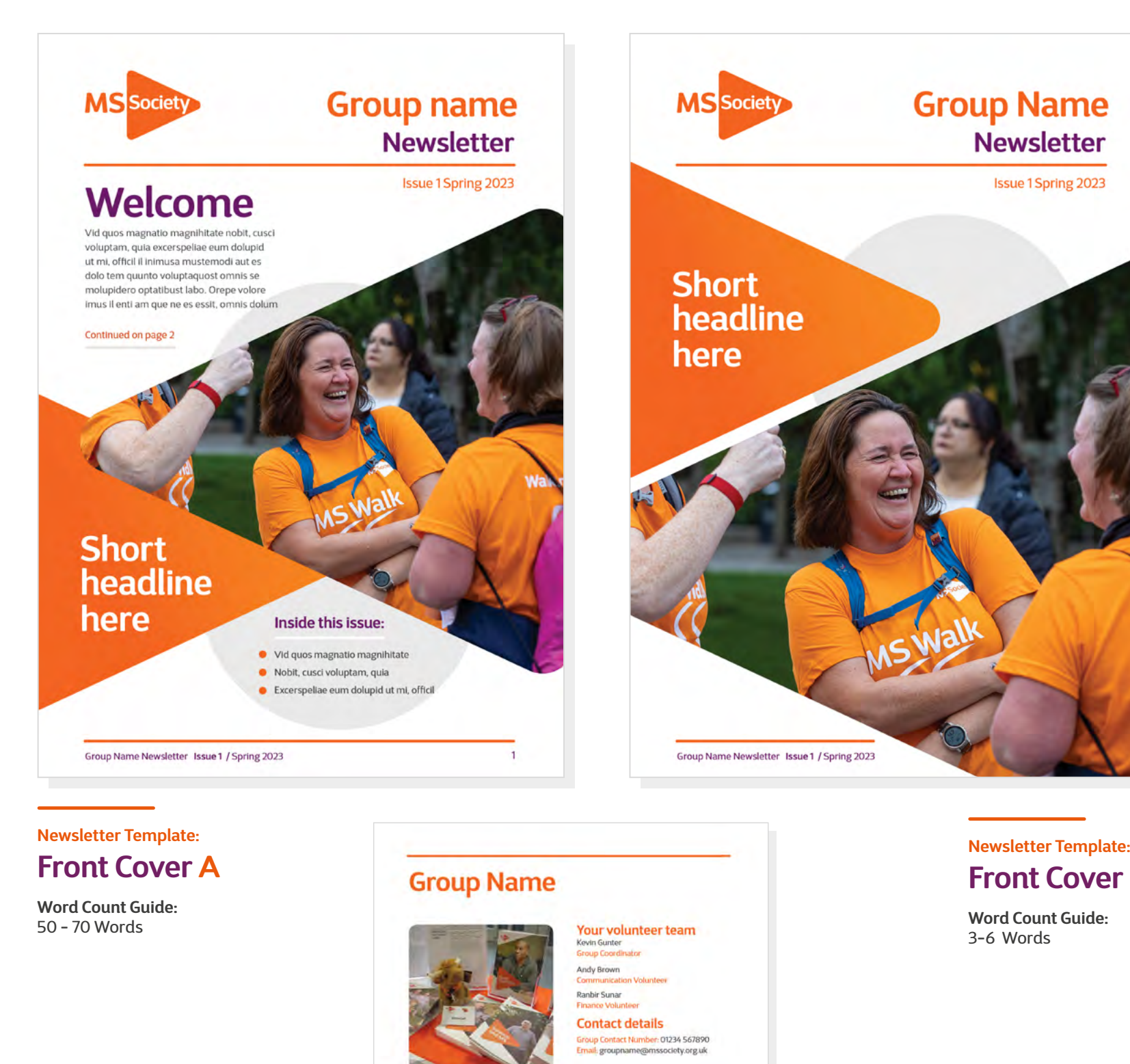

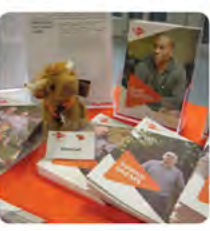

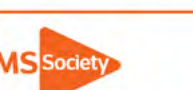

Our community is here for you<br>through the highs, lows and

**MS National Centre 020 8438 0700** nfo@mssociety.org.uk **AS Helpline Freephone 0808 800 8000** eekdays 9am-7pm) elpline@mssociety.org.uk

valued com/secc. ween.<br>Aastalate idea ook 116 itter.com/mssocietyuk Together, we are strong enough to stop MS.

MS Society Scotland 0131 335 4050 nsscotland@mssociety.org.uk MS Society Northern Ireland 028 9080 2802 ireception@mssociety.org.uk **MS Society Cymru** 

nscymru@mssociety.org.uk

**Newsletter Template: Back Cover**

3-6 Words

**Word Count Guide** Volunteer Team names and contacts: Image is optional - if more space is required the image can be replaced with a

column of text.

# **Newsletter (1 of 2)**

Available in 4, 8 or 12 pages. Each to contain a front and back cover and a choice from ten alternative page templates, find these on the next page of this document.

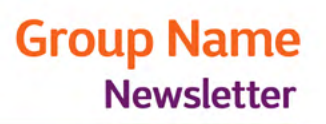

**Issue 1 Spring 2023** 

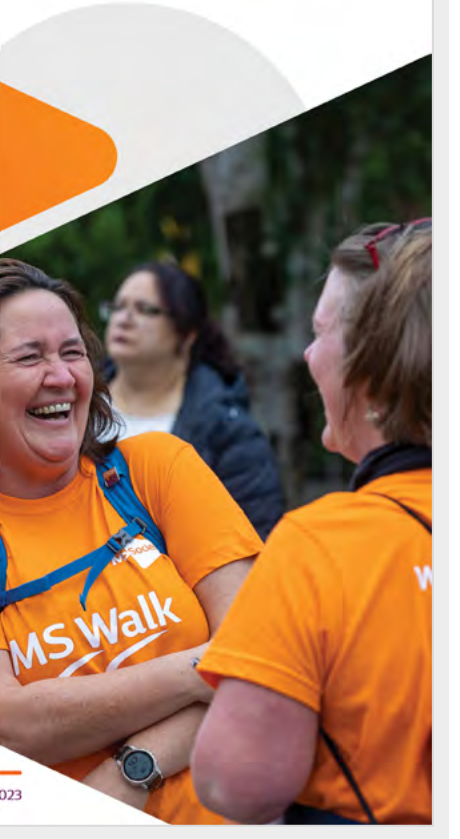

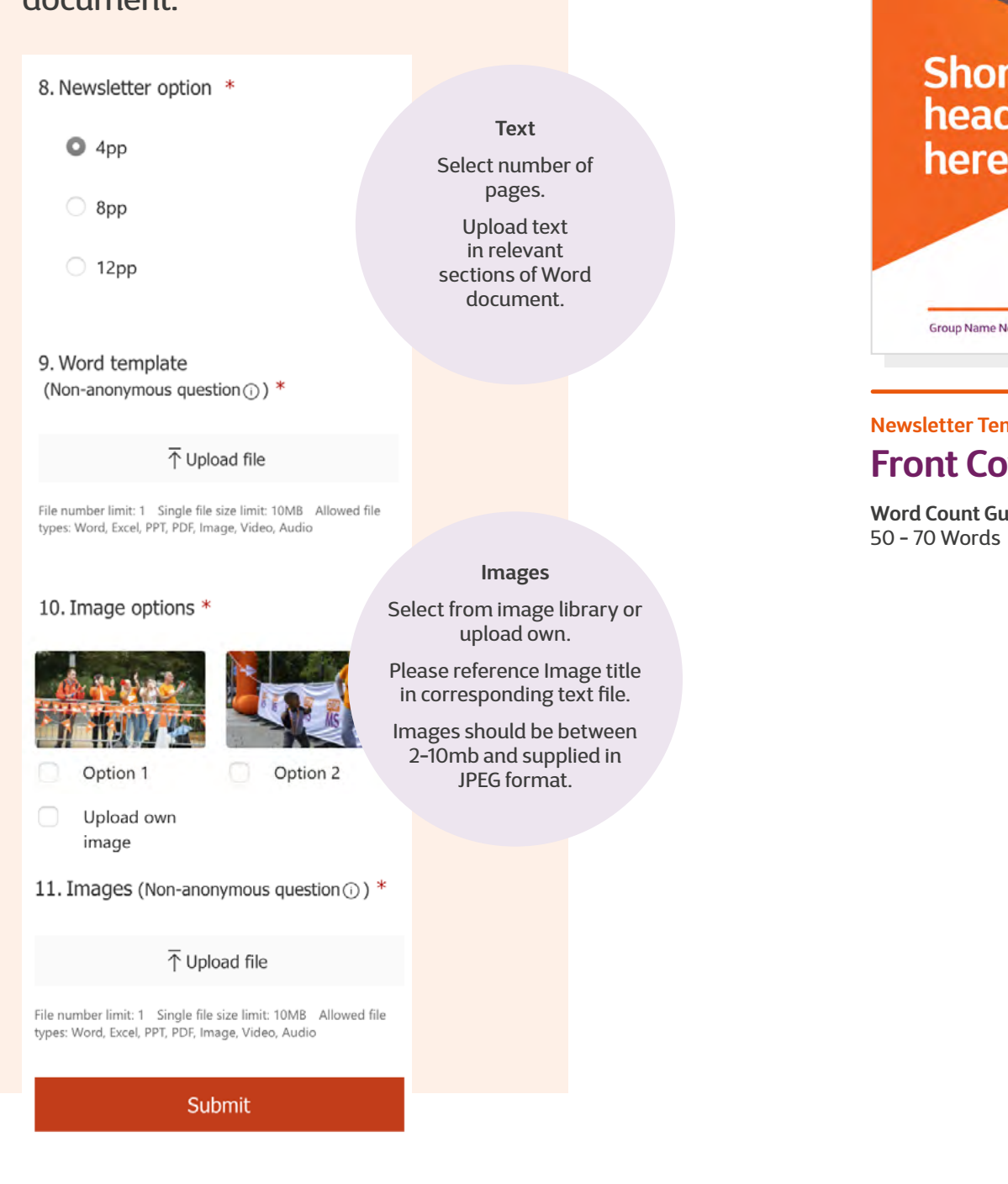

## **Newsletter Template: Inner Page A**

# **Newsletter Template: Inner Page G**

## **Newsletter Template: Inner Page C**

**Newsletter Template: Inner Page I**

**Newsletter Template:**

# **Inner Page B**

**Newsletter Template: Inner Page H**

## **Newsletter Template: Inner Page J**

## **Newsletter Template: Inner Page E**

## **Newsletter Template: Inner Page F**

**Word Count Guide:** 150 Words

# Your story headline here

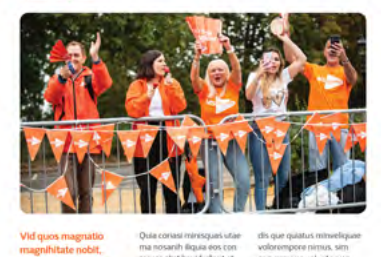

**Your story** 

headline here

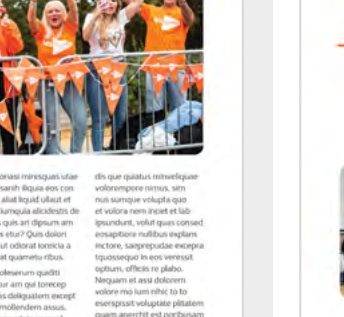

Group Nar<br>Contact

ephone: 01234<br>Email:

Sub heading

## **Newsletter Template: Inner Page D Word Count Guide:**

**Word Count Guide:** 15 Words

**Word Count Guide:** 250 Words

# **Your story** headline here

### Sub heading here

**Word Count Guide:** 130 Words

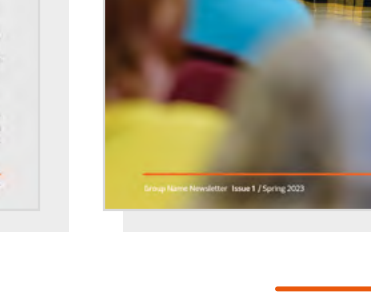

**Word Count Guide:** 250 Words

# Sub heading here **Your story** headline here

New 1 7 Spring 202

**Word Count Guide:** 280 Words

15 Words

**Your story** 

headline here

### **Your story** headline here **Rulling if yours**

**Word Count Guide:** 150 Words

Issue 1 / Sorina 2023

**Word Count Guide:** 250 Words

### **Your story** headline here

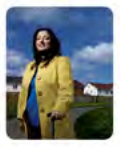

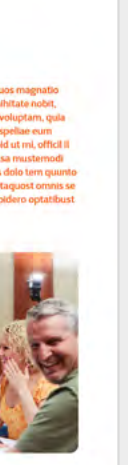

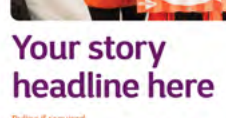

sue 1 / Spring 2023

**Word Count Guide:** 350 Words

# **Newsletter (2 of 2)**

Choice of page layouts to build the newsletter.

Follow steps from previous page to upload text and images, if there is a preference for page layout styles please indicate which within the text file.

### **Styles**

If no preference for page layout is noted in text file, a choice will be made for the most suitable to fit content supplied.

Pages should be in groups of 4, to include cover and back cover.

### **6**

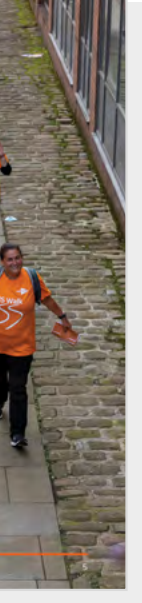

# **A4 Poster Template:**

# **Short Text Option**

# **A4 Poster Template: Long Text Option**

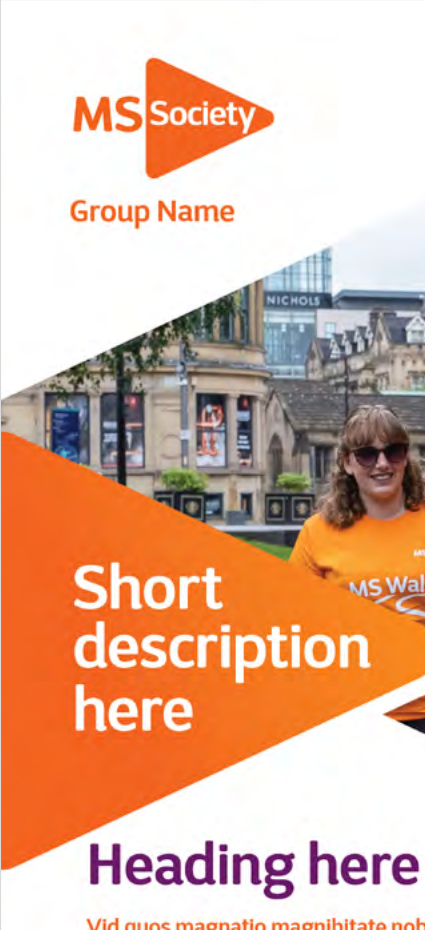

Vid quos magnatio magnihitate nobit, cusci voluptam, quia excerspeliae eum dolupid ut mi, officil il inimusa mustemodi aut es dolo tem quunto voluptaquost omnis se molupidero optatibust labo

Quia coriasi minisquas utae ma nosanih iliquia eos con rerum aliat liquid ullaut et mo intiumquia alicidestis de nectas quis ari dipsum am estis es etur? Quis dolori dit aci ut odiorat ioreicia a voluptat quametu ribus.

Group Name: Telephone: 01234 567890 Email: groupname@mssociety.org

(f) /MSSociety (g) @mssocietyuk (@) /mssocietyuk mssociety.org.uk

**Word Count Guide:** 30 Words

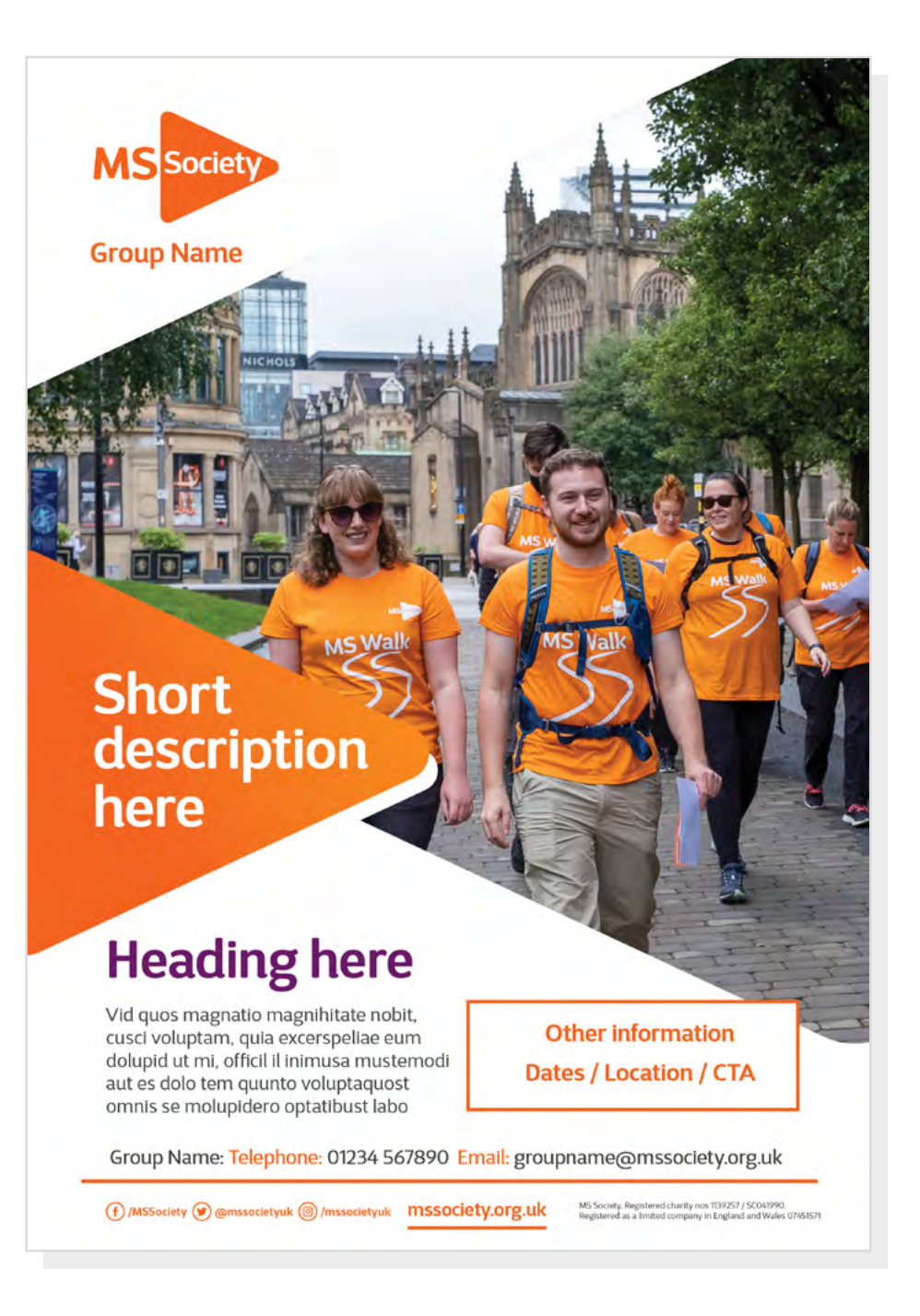

Choice of layout to create a poster.

After inputting General information choose style and add text and image.

### Short text option

C Long text option

9. Word template (Non-anonymous question $\odot$ ) \*

 $\bar{\uparrow}$  Upload file

File number limit: 1 Single file size limit: 10MB Allowed file types: Word, Excel, PPT, PDF, Image, Video, Audio

### 10. Image options \*

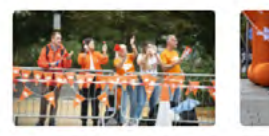

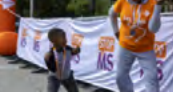

Option 2

Option 1

Upload own image

### 11. Images (Non-anonymous question $\odot$ ) \*

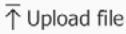

File number limit: 1 Single file size limit: 10MB Allowed file types: Word, Excel, PPT, PDF, Image, Video, Audio

Submit

### **Text**

Select Style & upload text file broken into sections as demonstrated above. If a section is not required (i.e 'Other Information' leave blank and the designer will take this into consideration.

**Other information Dates / Location / CTA** 

**MS Society Designs Guide**

# A4 Poster **Manufacture: A4** Poster

### **Text**

Select Style & upload text file broken into sections as demonstrated above. Layout will vary depending on number of stories and images.

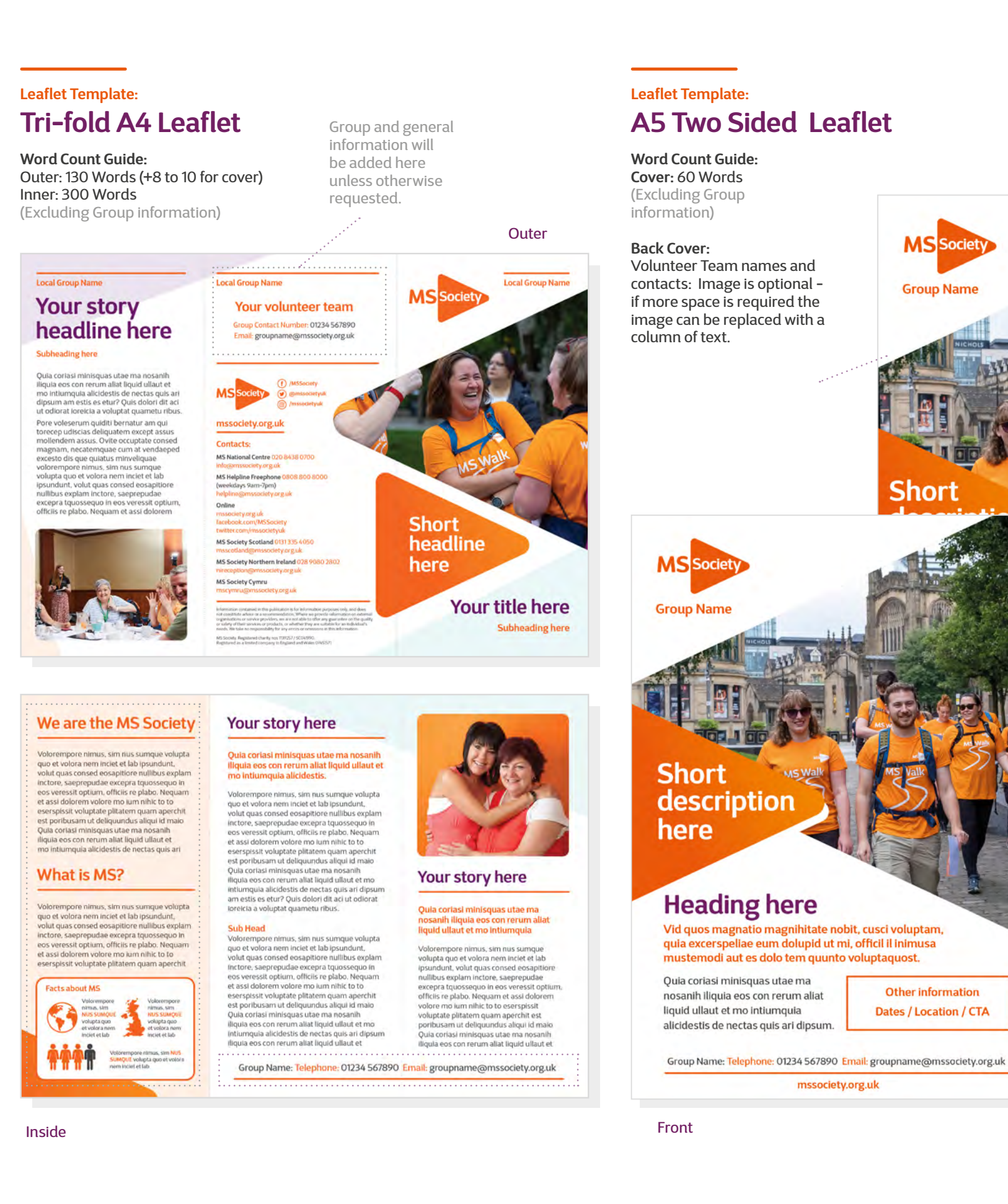

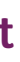

**MSS** 

**Group Name** 

# **Leaflets**

Choice of layout to create a leaflet.

Choose style and add text and images.

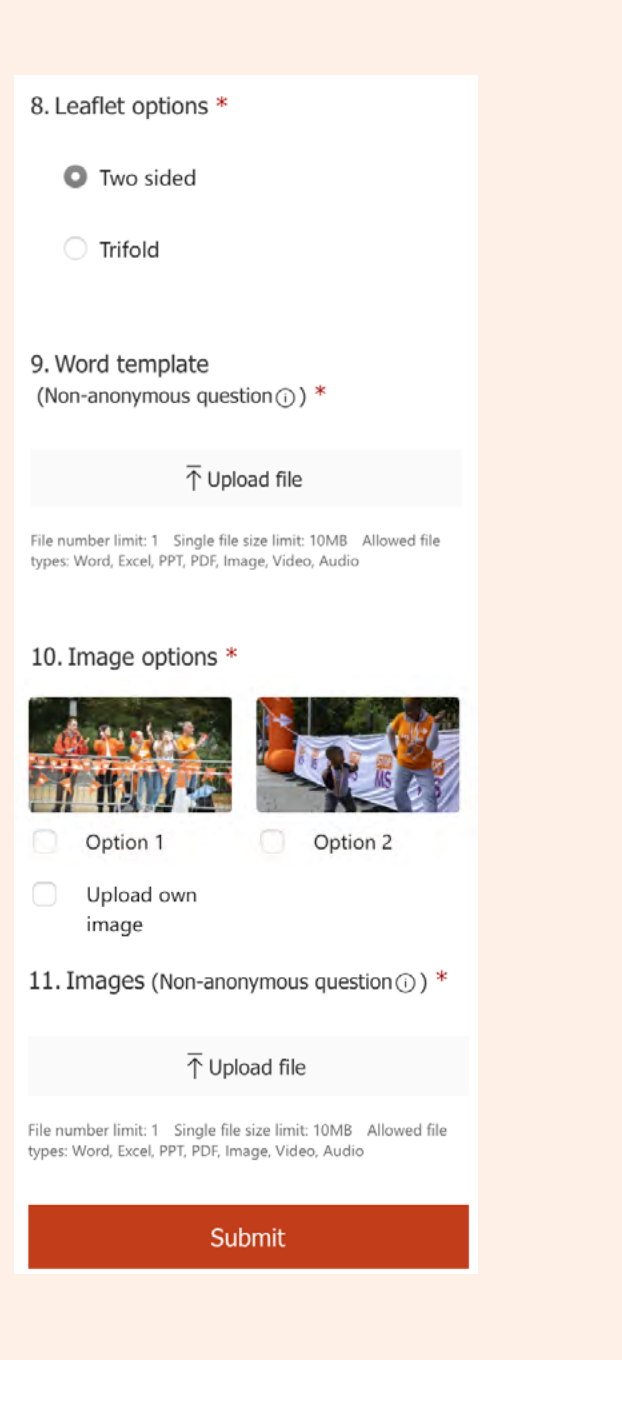

### Back

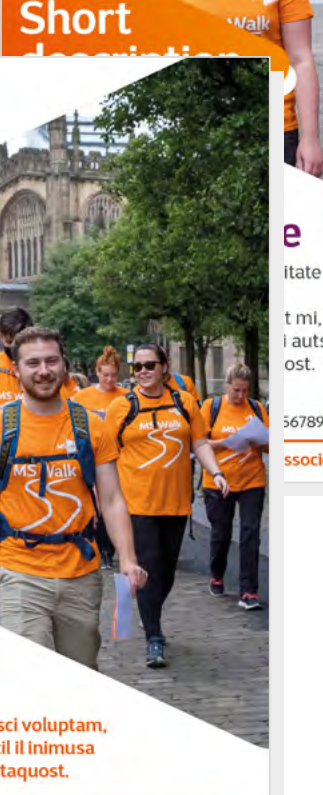

**Other information Dates / Location / CTA** 

**Other information Dates / Location / CTA** 

567890 Email: groupname@mssociety.org.uk ociety.org.uk

*i* auts

**Card Template: ID Card**

**Card Template: Lanyard Card 85mm x 55mm Single Sided**

**85mm x 55mm Single Sided**

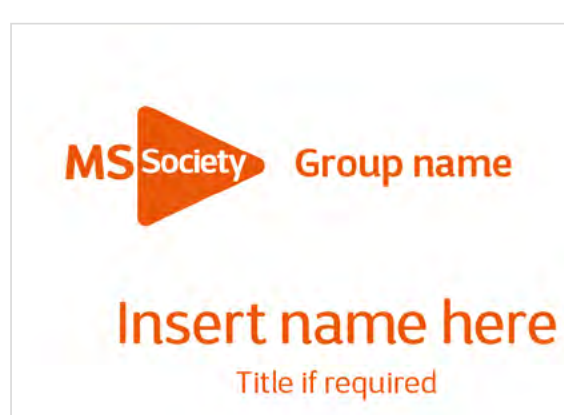

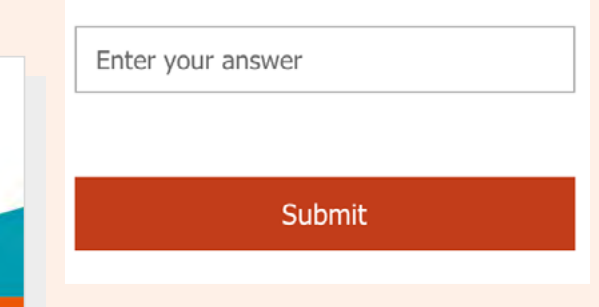

8. ID card (Name and title if required) \*

8. Lanyard card (Name and title if required)

Enter your answer

Submit

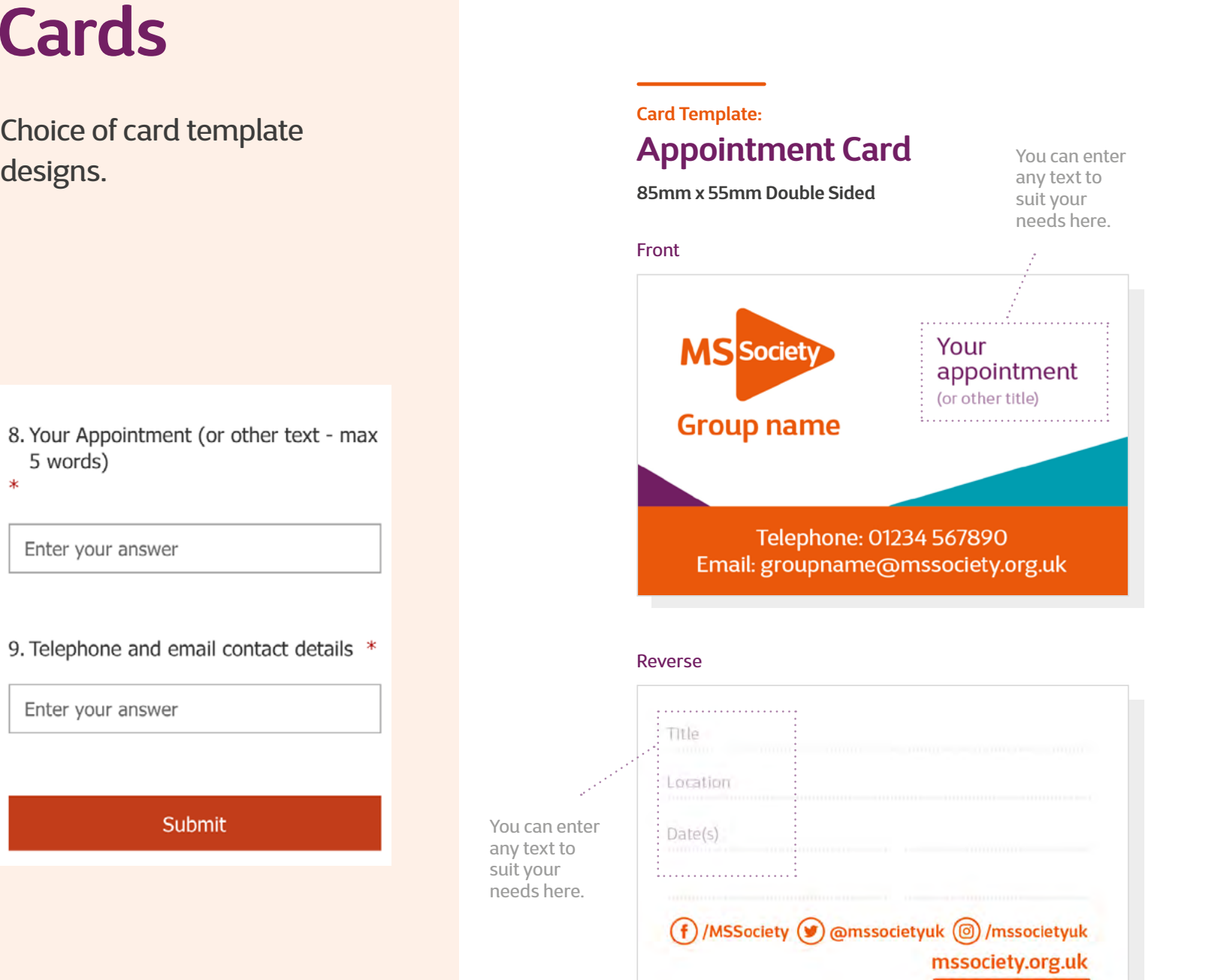

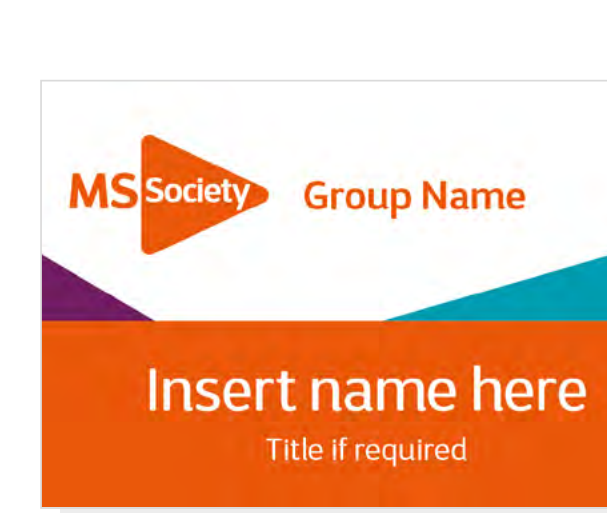

# **Cards**

Choice of card template

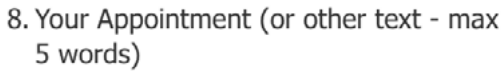

Enter your answer

### 9. Telephone and email contact details \*

Enter your answer

Submit

suit your

**Text**

Select Style & upload text file broken into messages as demonstrated. Call to Action lines can be personalised or use the MS Society strapline.

**Wordcount** 3 - 6 words

**Social Media Template: LinkedIn Header**

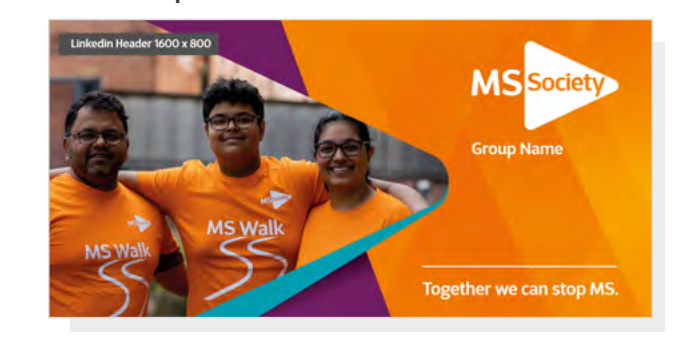

### **Social Media Template: Facebook Feed 1080 x 1350 pixels**

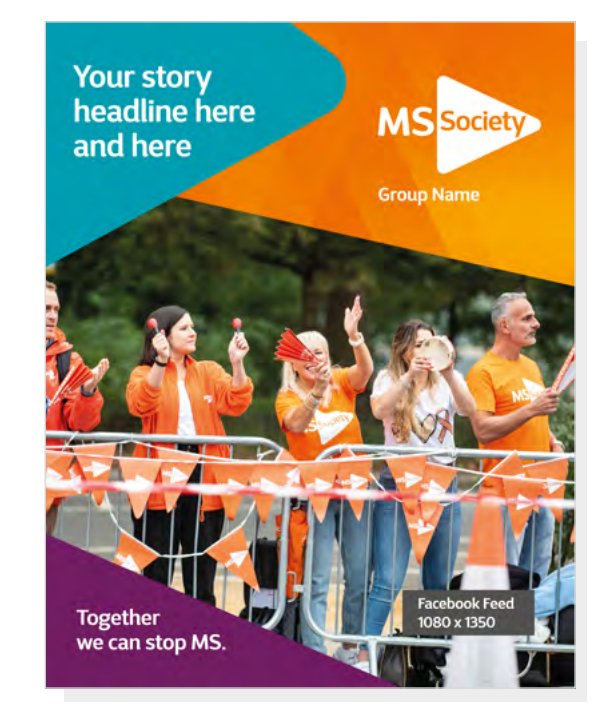

# **Social Media Template: Facebook & Instagram Story**

**Social Media Template: Twitter Post 1024 x 512 pixels**

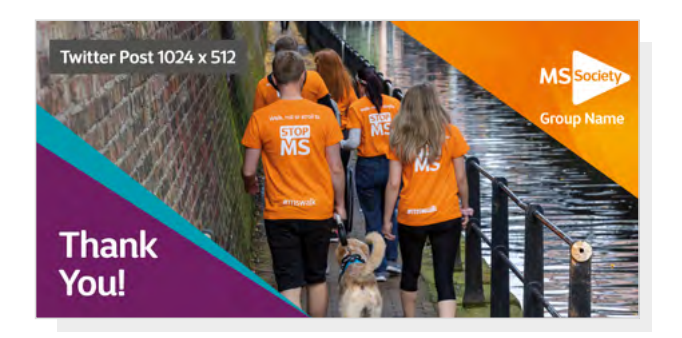

**Social Media Template: LinkedIn Post 1200 x 627 pixels**

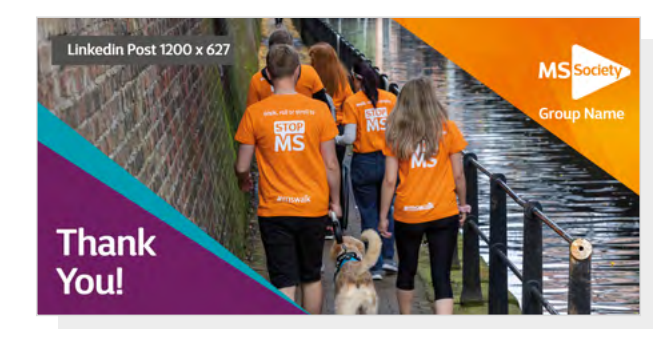

# **Social Media Template: Twitter Header**

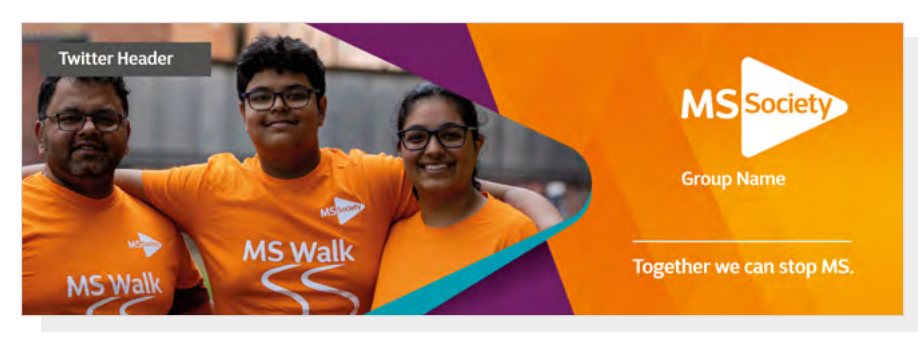

**Social Media Template: Facebook Group Header 1640 x 856 pixels**

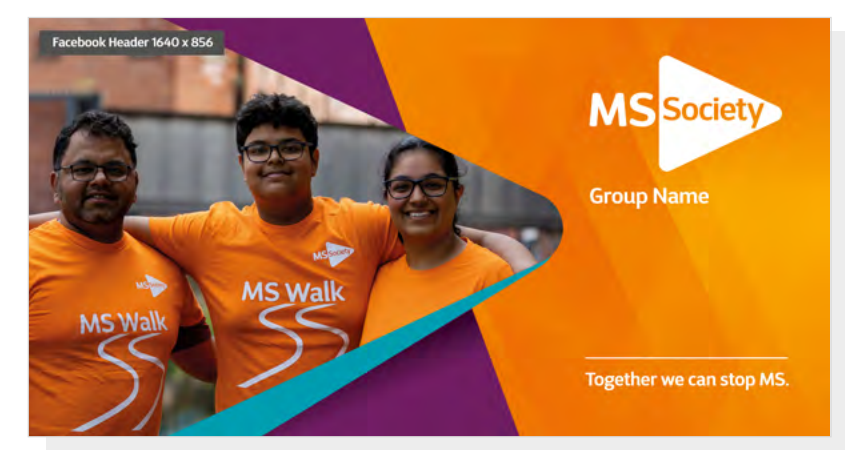

## **Social Media Template: Instagram Feed 1600 x 800 pixels 1500 x 500 pixels 1080 x 1080 pixels**

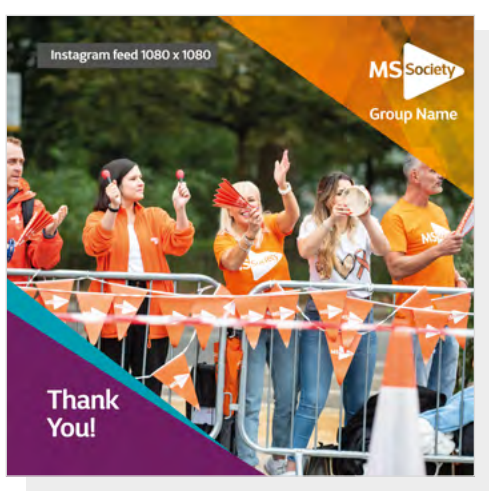

**1080 x 1920 pixels**

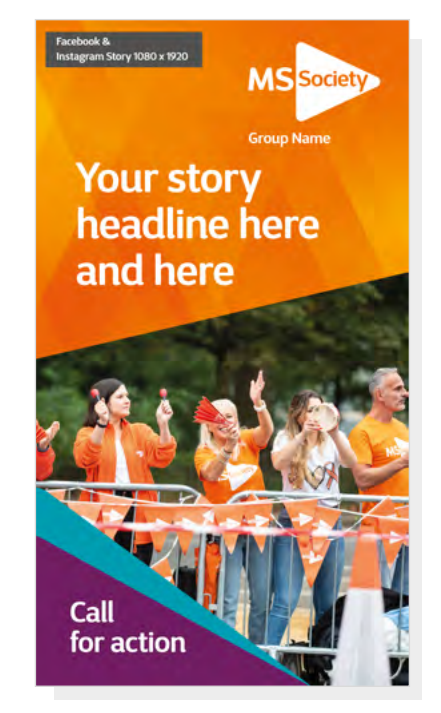

# **Social Media Assets**

Choice of layouts to create a post or header JPEG, choose style and add text and images.

8. Social media asset options \*

- ◯ Facebook header
- G Facebook post
- ◯ Instagram story
- $\bigcirc$  Instagram post
- **O** Twitter header
- ◯ Twitter post
- C LinkedIn header
- C LinkedIn post

### 10. Image options \*

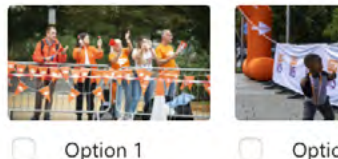

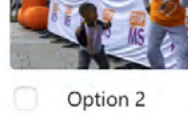

Upload own image

11. Images (Non-anonymous question  $\odot$ ) \*

 $\bar{\uparrow}$  Upload file

File number limit: 1 Single file size limit: 10MB Allowed file types: Word, Excel, PPT, PDF, Image, Video, Audio

**Banner Template:**

# **Pop-up Design A Image & Text**

### **Banner Template:**

# **Pop-up Design B Image & Headline**

# **Banner Template: Pop-up Design C Image**

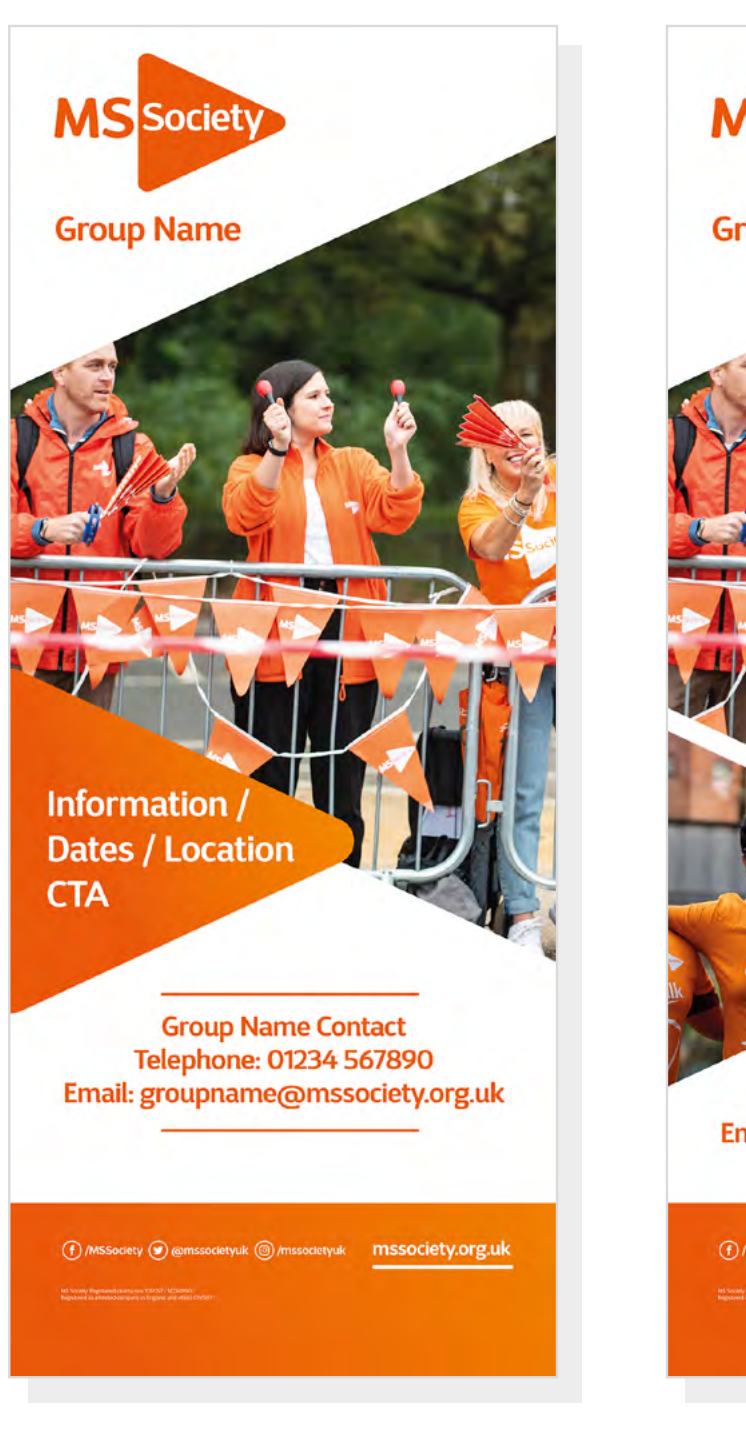

# er and Size 2000mm x 800mm and Size 2000mm x 800mm and Size 2000mm x 800mm and Size 2000mm x 800mm and Size 2000mm x 800mm and Size 2000mm x 800mm and Size 2000mm x 800mm and Size 2000mm x 800mm and Size 2000mm x 800mm and **Banners**

**Word Count Guide:** 25 Words Size 2000mm x 800mm

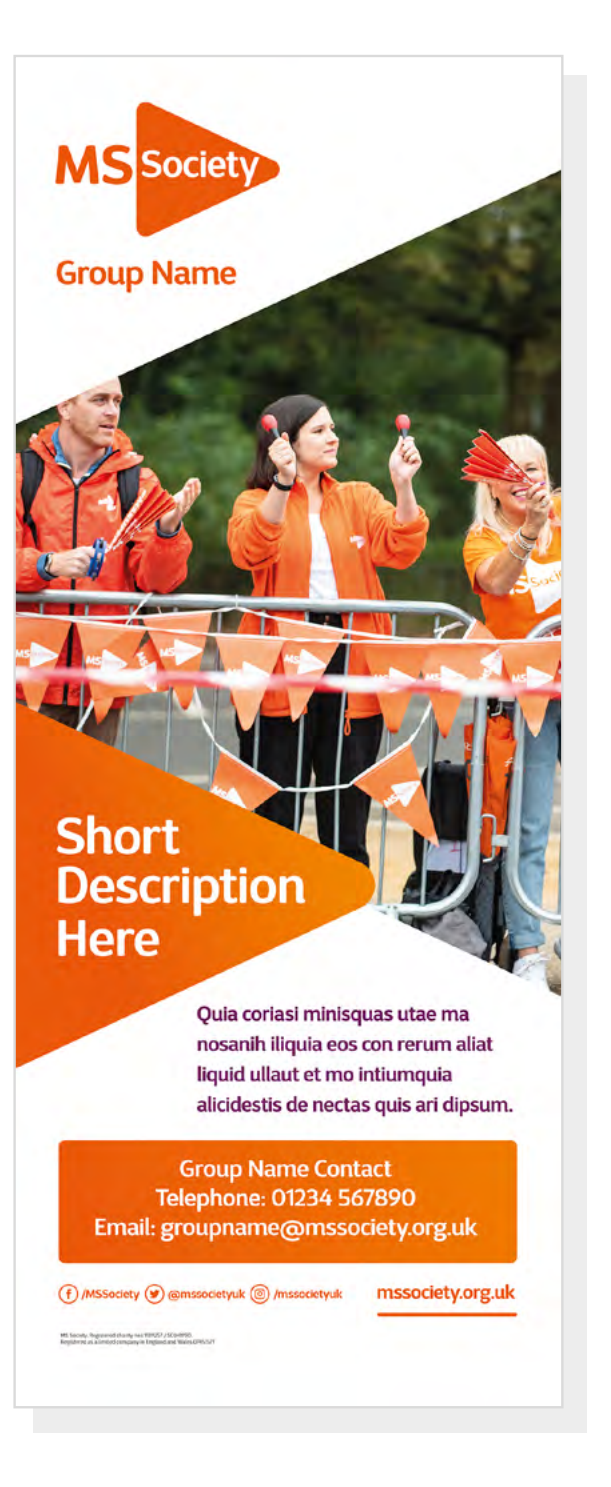

**Word Count Guide:** 10 Words Size 2000mm x 800mm **Word Count Guide:**

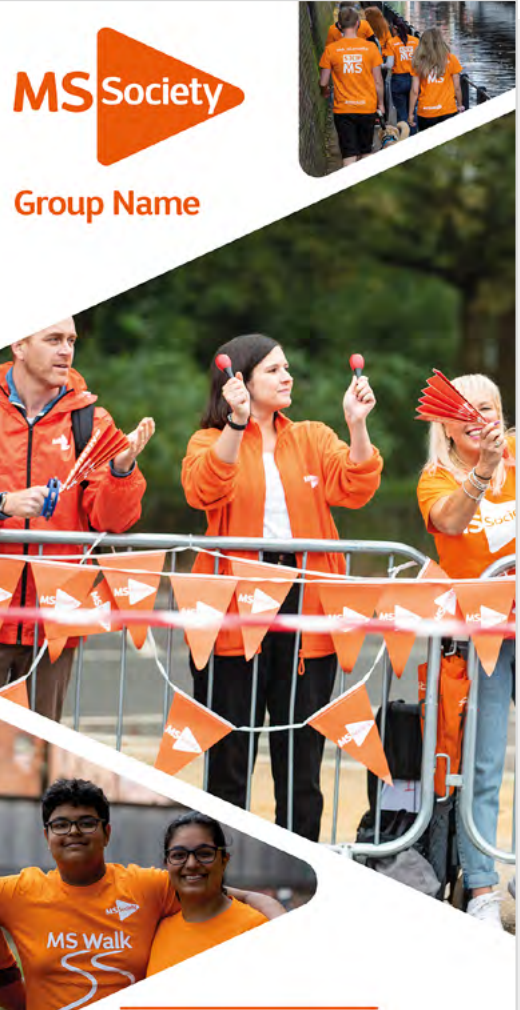

**Group Name Contact** Telephone: 01234 567890 Email: groupname@mssociety.org.uk

 $m \in \widehat{\mathbb{R}}$  me

Choice of layouts to create a Banner.

After inputting General information choose style and add text and images.

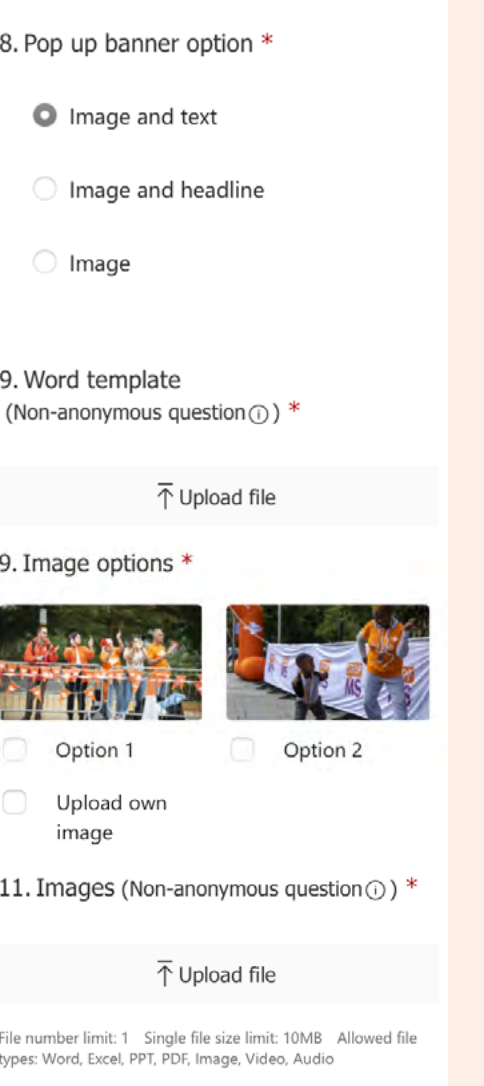

**Text**

Select Style & upload text file broken into sections as demonstrated above. Layout will vary depending on number of text blocks and images.

# **Group Logo**

The information for you Group logo will be taken from the General Information in step one of the process. Supplied as print and digital formats (eps and png) and for use on light and dark backgrounds.

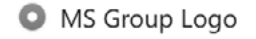

Submit

**MS Society** 

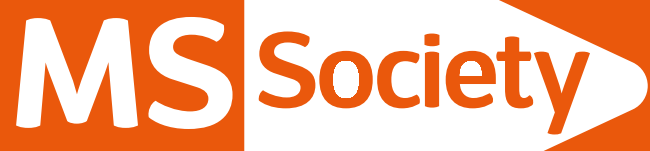

# Your Group Name

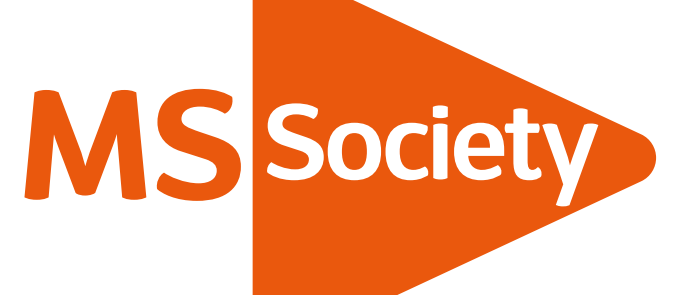

Your Longer Group Name

**MS Society Designs Guide**

# Your Group Name

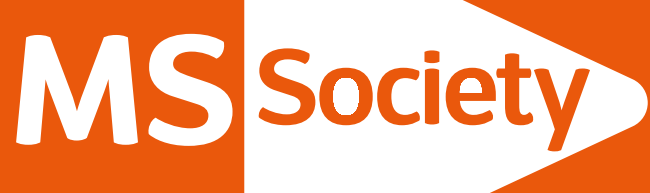

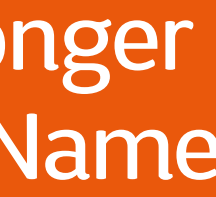

Your Longer Group Name

# **Certificate Template: A4 Certificate**

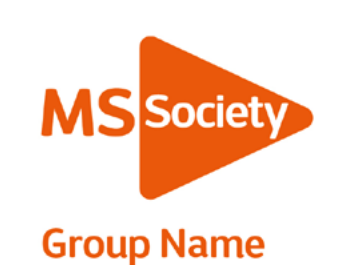

Our community is here for you through the highs, lows and everything in between. We understand what life's like with MS. Together, we are strong enough to stop MS.

This certificate is proudly presented to

# **Name here**

In appreciation of

Onsentotatis eos denimusam dit, vit et volupturibus endistem dolecta tempos volorem poritissim eaquae

**DATE HERE** 

(f) /MSSociety (s) @mssocietyuk (@/mssocietyuk

mssociety.org.uk

MS Society. Registered charity nos 1139257 / SC041990. Registered as a limited company in England and Wales 07451571

After inputting General information add text to create your certificate.

8. Certificate text (max 12 words) \*

Enter your answer

This question is required.

9. Certificate date \*

Enter your answer

This question is required.

Submit

### We're the MS Society.

**MS Society Designs Guide**

# **Certificate** Max 12 Word Count Guide:

MS Society. Registered charity nos 1139257 / SC041990. Registered as a limited company in England and Wales 07451571

Information contained in this publication is for information purposes only, and does not constitute advice or a recommendation. Where we provide information on external organisations or service providers, we are not able to offer any guarantee on the quality or safety of their services or products, or whether they are suitable for an individual's needs. We take no responsibility for any errors or omissions in this information

**MS Society Scotland** 0131 335 4050 scotland@mssociety.org.uk

**MS Society Northern Ireland** 028 9080 2802 eception@mssociety.org.uk

**Society Cymru** vmru@mssociety.org.uk

**MS National Centre** 020 8438 0700 info@mssociety.org.uk

**MS Helpline Freephone** 0808 800 8000

ekdays 9am-7pm)

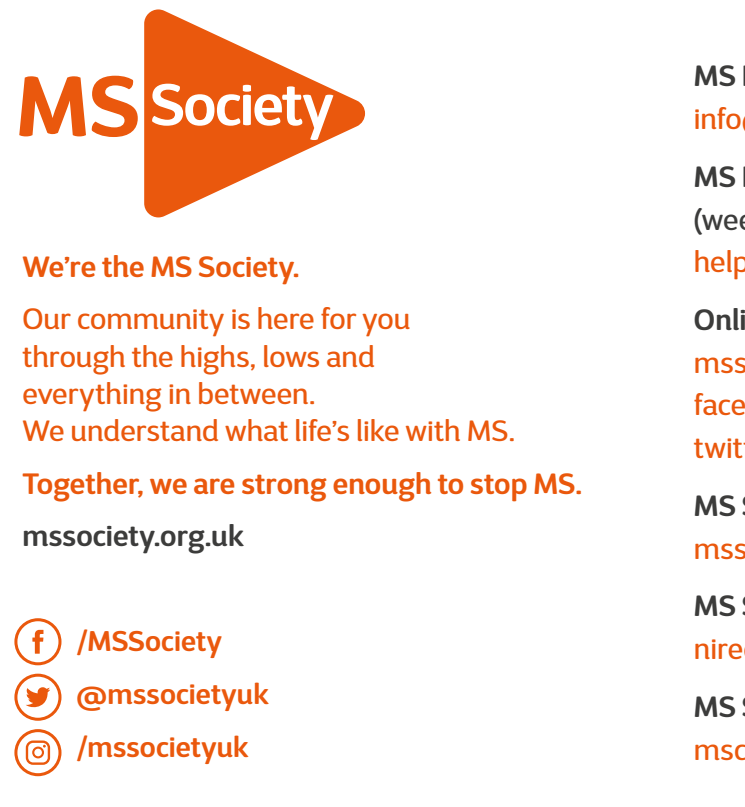

helpline@mssociety.org.uk

**Online**

society.org.uk book.com/MSSociety tter.com/mssocietyuk

# **For further assistance and advice contact the Marketing Team**

# **Contact details**

Telephone: 0300 500 8084 (supporter care team) Email: webtoprint@mssociety.org.uk

# **FAQS**

## **Q. Can I change the format of the templates?**

**A. No all the templates are pre-set and won't change. You can customise the text and imagery that is included by inputting the content you want through the MS order form.** 

## **Q. Can I have a proof of my template before I get the final file?**

**A. Yes we will send you a proof of your order via email within 5-7 days of you placing your order. You will be able to send us one round of amends by return email and we will send you the final PDF within 48 hours.**

## **Q. What if I want print my order?**

**A. We are currently working on adding printing options for orders and will let you know as soon as this available. For now you can order digital files or digital files for print if you are happy to organise your own printing. You can find more information on how to print yourself here .**

## **Q. What if I need to place an order for more than one item?**

**A. You can only place an order for one item at a time so if you are looking to order multiple items you will need to fill out another form.**